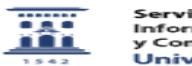

## Acceso a servidores de ficheros desde las diferentes versiones de Windows 12/02/2023 11:04:46

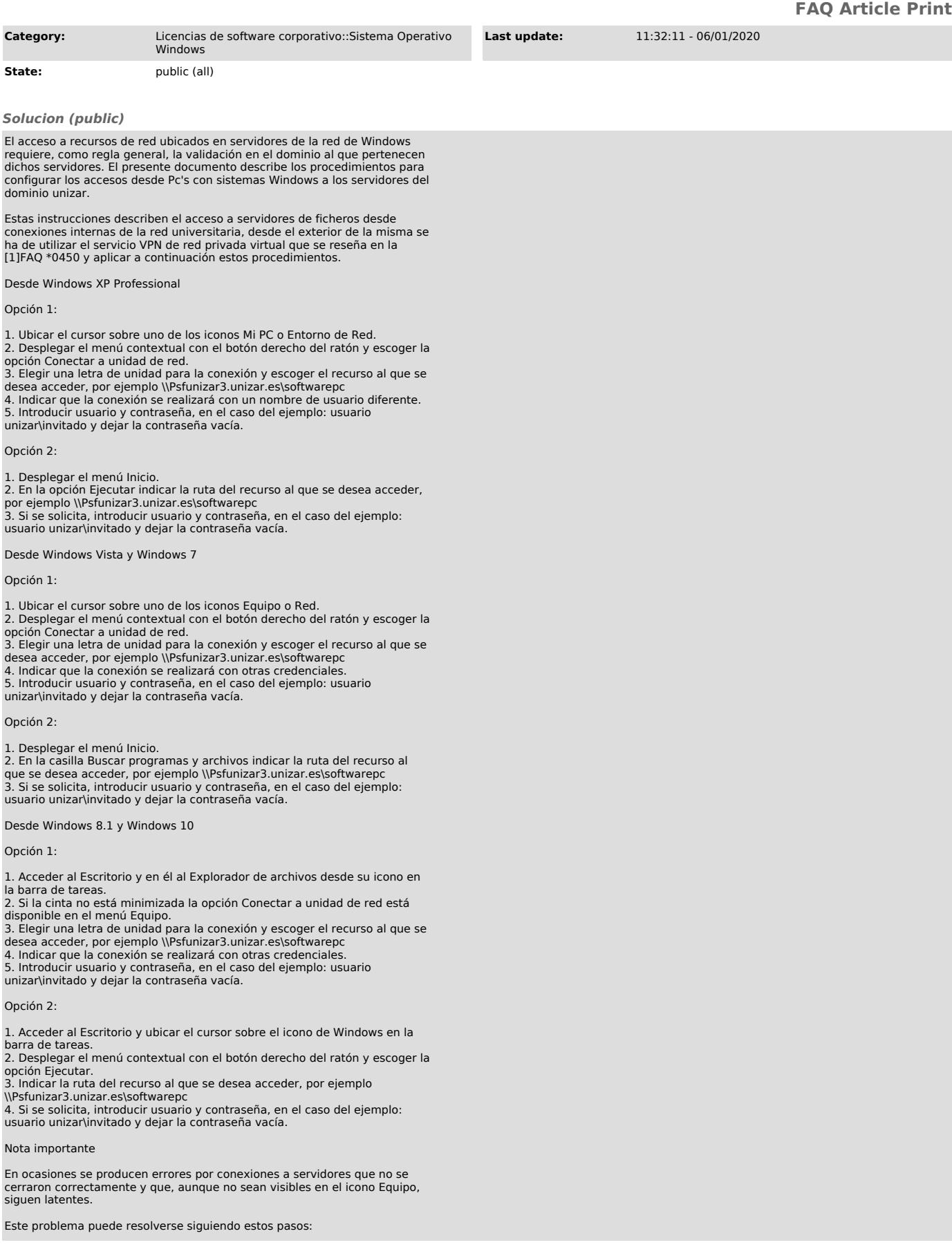

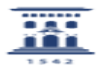

1. Ubicar el cursor sobre uno de los iconos Equipo o Red.<br>2. Desplegar el menú contextual con el botón derecho del ratón y escoger la<br>opción Desconectar de unidad de red.<br>3. Elegir las unidades a desconectar y Aceptar (man

Si el problema persistiera, puede resolverse reiniciando el equipo.

Los usuarios avanzados pueden también recurrir al Símbolo del sistema de Windows (cmd) y ejecutar la instrucción: net use /DELETE \*

con la que se cierran todas las conexiones a servidores de ficheros.

[1] https://ayudica.unizar.es/otrs/public.pl?Action=PublicFAQZoom;ItemID=450